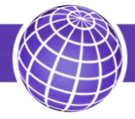

СФЕРА ЭКОНОМНЫХ ТЕХНОЛОГИЙ ОБЩЕСТВО С ОГРАНИЧЕННОЙ ОТВЕТСТВЕННОСТЬЮ

**СЧЕТЧИК ВОДЫ «ПРОТЕЙ»**

**Протокол обмена LoRaWan**

#### **1 Введение**

Счётчик воды Протей с вариантом исполнения «L» содержит радиоканал с протоколом LoRaWan. Общее описание работы приведено в документе «Счётчик воды «Протей». Руководство по эксплуатации». Данный документ содержит описание протокола и работы с радиоканалом LoRaWan. Счётчик программируется по заказ одним из двух вариантов протокола. Первый вариант предназначен для системы сбора информации «Хронос», второй вариант - для IOT Vega Pulse.

Параметры радиоканала приведены в таблице 1.

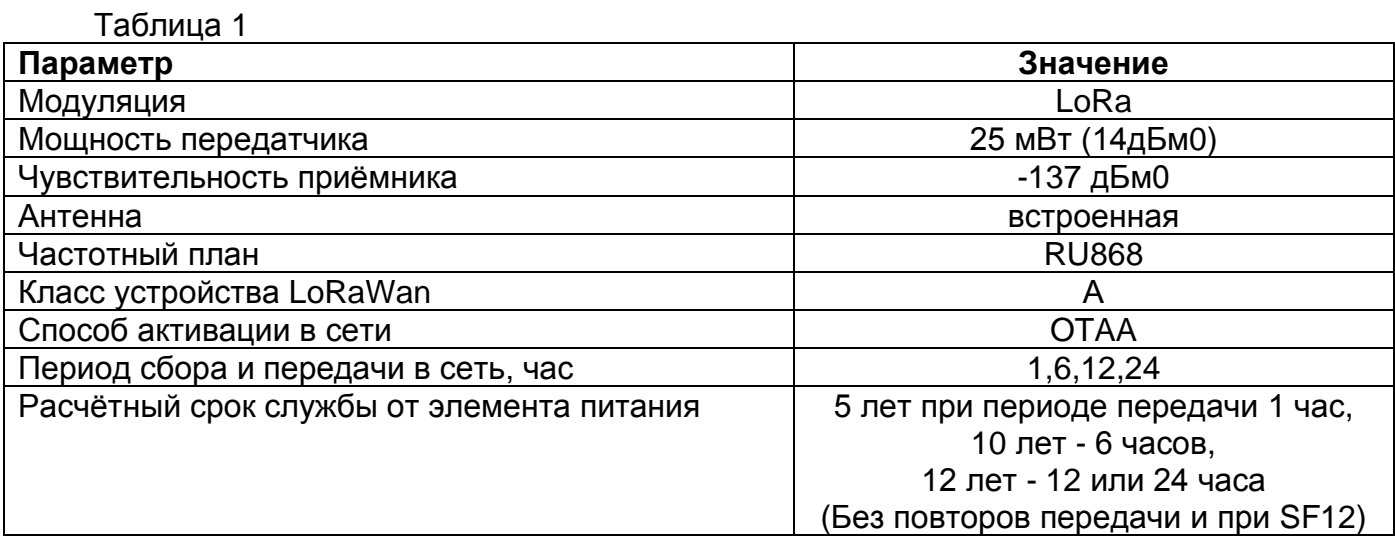

#### **2 Частотный план**

Счётчик поддерживает частотный план в соответствии с разделом 2.11 RU864-870 MHz ISM Band документа LoRaWAN 1.0.3 Regional Parameters. Для сервера связи IOT Vega server данный частотный план имеет обозначение как RU868.

В таблице 2 показаны параметры основных каналов.

 $T_0$ блица 2

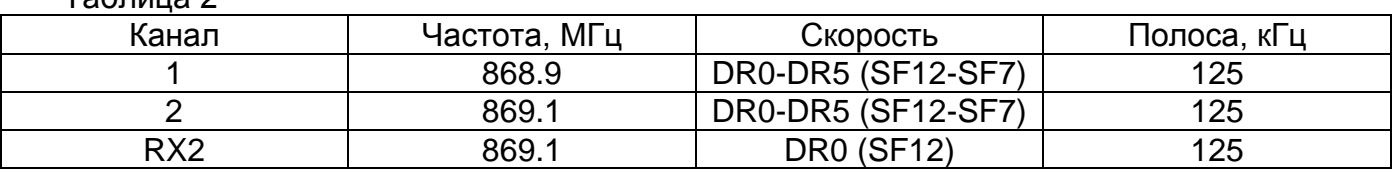

Счётчик может также использовать дополнительные каналы после регистрации в диапазоне от 864 до 865 МГц, например, со значениями 864.1, 864.3, 864.5, 864.7 и 864.9 МГц.

Под заказ возможно программирование счётчика под другой частотный план.

#### **3 Регистрация**

Счётчик в соответствии с расписанием производит одну попытку присоединения к сети по методу OTAA на частотах основных каналов. По умолчанию в конфигурации (п.5.1) установлен период выхода на связь один раз в 12 часов.

Для внеочередного выхода на регистрацию необходимо поднести магнит к счётчику на 5 сек. Через 5 сек счётчик произведёт выход на регистрацию, а на индикаторе счётчика кратковременно мигнёт цифра «1» на месте старшего разряда. Следующий сеанс регистрации возможен не ранее, чем через 3 минуты.

Для того чтобы на сервере связи прошла регистрация, необходимо предварительно ввести в список счётчик и его параметры. Для сервера связи IOT Vega server заполняем следующие поля «Device Setting»:

- Application identifier (AppEUI) данные предоставляет производитель;
- Application key (AppKey) данные предоставляет производитель;
- End-device name наименование и серийный номер;

- End-device identifier (DevEUI) – данные нанесены на корпус прибора или предоставляет производитель;

- End-device class Class A;
- Frequency plan RU868;
- Далее включаются поля с помощью «Expert settings»:
- Enable server ADR включено;
- Preferred data rate DR5;
- Preferred transmit power 14 dBm;
- $-$  RX window  $-$  2;
- $-RX1$  delay  $-1$  s;
- RX2 data rate -DR0;
- Join accept delay  $1 5$  s.

На рисунке 1 в качестве примера показаны поля для заполнения.

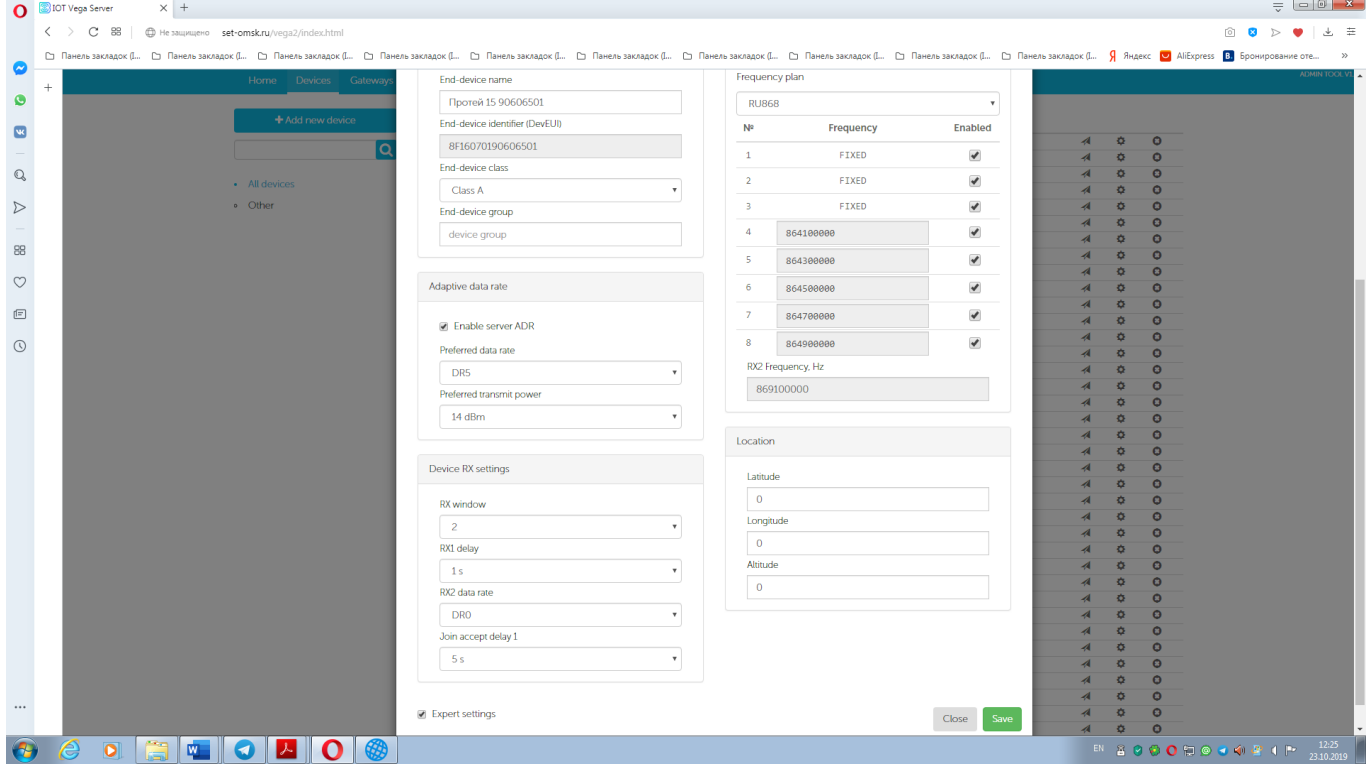

Рисунок 1

Для автоматического внесения большого списка приборов в сервер связи IOT Vega server используйте программу «lora\_dev\_mng.exe». Данная программа предоставляется производителем.

#### **4 Сбор и передача информации в сеть**

Параметры сбора и передачи информации в сеть настраивается через слово конфигурации (п.5.1). Периоды сбора и передачи информации могут иметь следующие значения:1, 6, 12 и 24 часа. Передача информации производится всегда в произвольное время согласно заданному периоду. После передачи счётчик ждёт подтверждения. В случае его отсутствия передача ещё раз повторяется. Если бит 7 слова конфигурации равен лог «0» (только для Хронос таблица 3), то во время передачи будут выдаваться текущие показания счётчика и время. Возможна привязка момента сбора информации на начало определённого часа с учётом часового пояса региона. Для этого бит 7 слова конфигурации должен быть установлен в лог «1» (только для Хронос таблица 3) или в случае для IOT Vega Pulse. В этом случае сохранение во внутренней памяти показаний и времени для последующей передачи будет производится:

- для периода 1 час на начало каждого часа;
- для периода 6 часов на 00:00, 06:00, 12:00 и 18:00 часов местного времени;
- для периода 12 часов на 00:00 и 12:00 часов местного времени;
- для периода 24 часа на 00:00 местного времени текущих суток.

По умолчанию период сбора и передачи информации равен 12 часам, момент сбора информации привязан на начало часа и часовой пояс региона равен UTC+3. Под заказ возможно программирование счётчика с другими настройками. Чтобы изменить эти параметры нужно передать в счётчик через сервер связи новое слово конфигурации или байты настроек (п.5.2). При использовании сервера связи IOT Vega server необходимо найти в окне «Devices» требуемый счётчик и выбрать его. В окне с сообщениями от счётчика выбрать кнопку «Send data», а в новом открытом окне «Send data to device» ввести сообщение «01+новое слово конфигурации» и значение порта «2». Далее нажать кнопку «Send». При очередном сеансе связи новое слово конфигурации будет предано счётчику. Пример заполнения нового слова конфигурации «0xC3» (для Хронос) показан на рисунке 2.

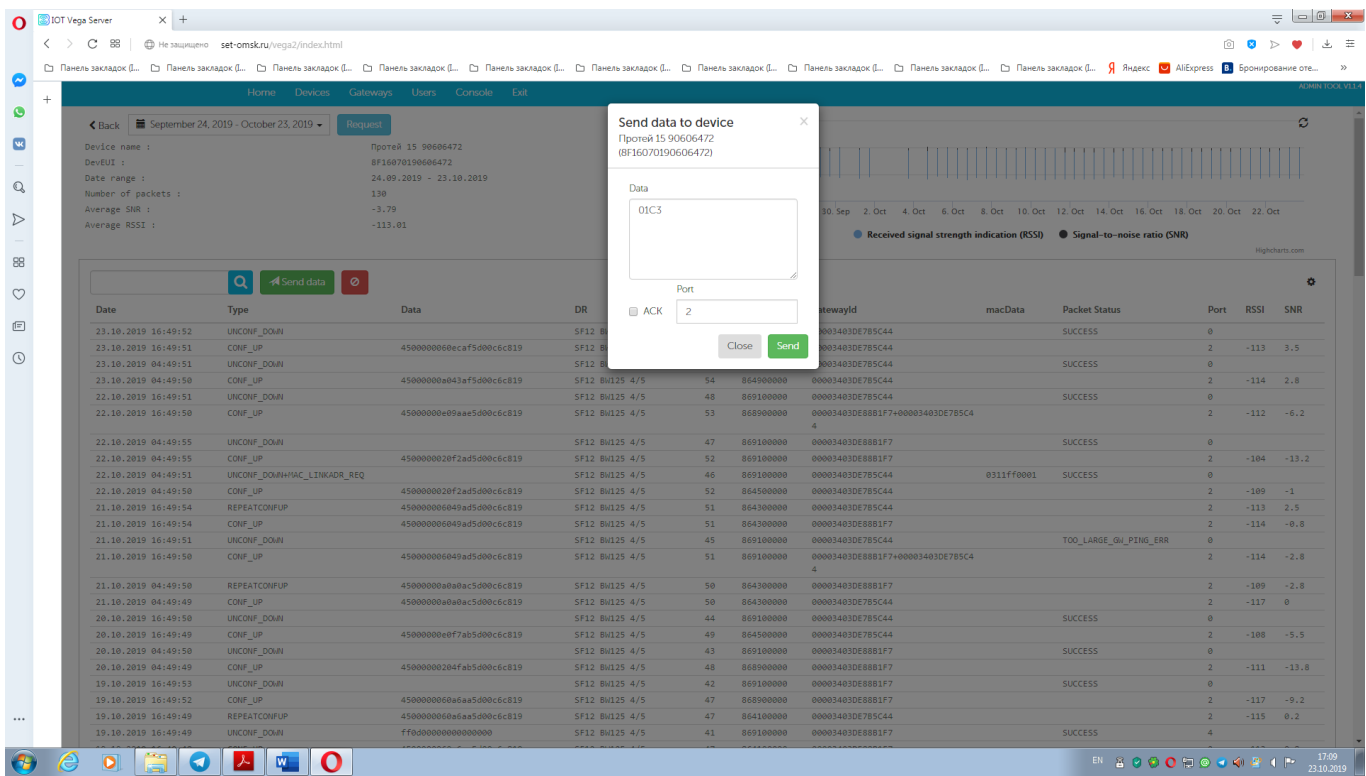

#### Рисунок 2

Для внеочередной передачи информации необходимо поднести магнит к счётчику на 5 сек. Через 5 сек счётчик произведёт передачу информации, а на индикаторе счётчика кратковременно мигнёт цифра «1» на месте старшего разряда. Следующая передачи уже будет через интервал времени равный периоду передачи.

Счётчик содержит внутренние часы времени в формате Unix Time UTC. После регистрации или во время внеочередной передачи, а затем через каждые 14 сеансов связи счётчик передаёт на сервер значение часов времени (п.5.3). Это значение может корректироваться через сервер связи (п.5.4). Для автоматической коррекции времени для сервера связи IOT Vega server используйте программу IOT Vega TimeCorrector.

Пример сообщений между счётчиком и сервером связи при успешной регистрации, обмена информацией и корректировки часов отображен на рисунке 3.

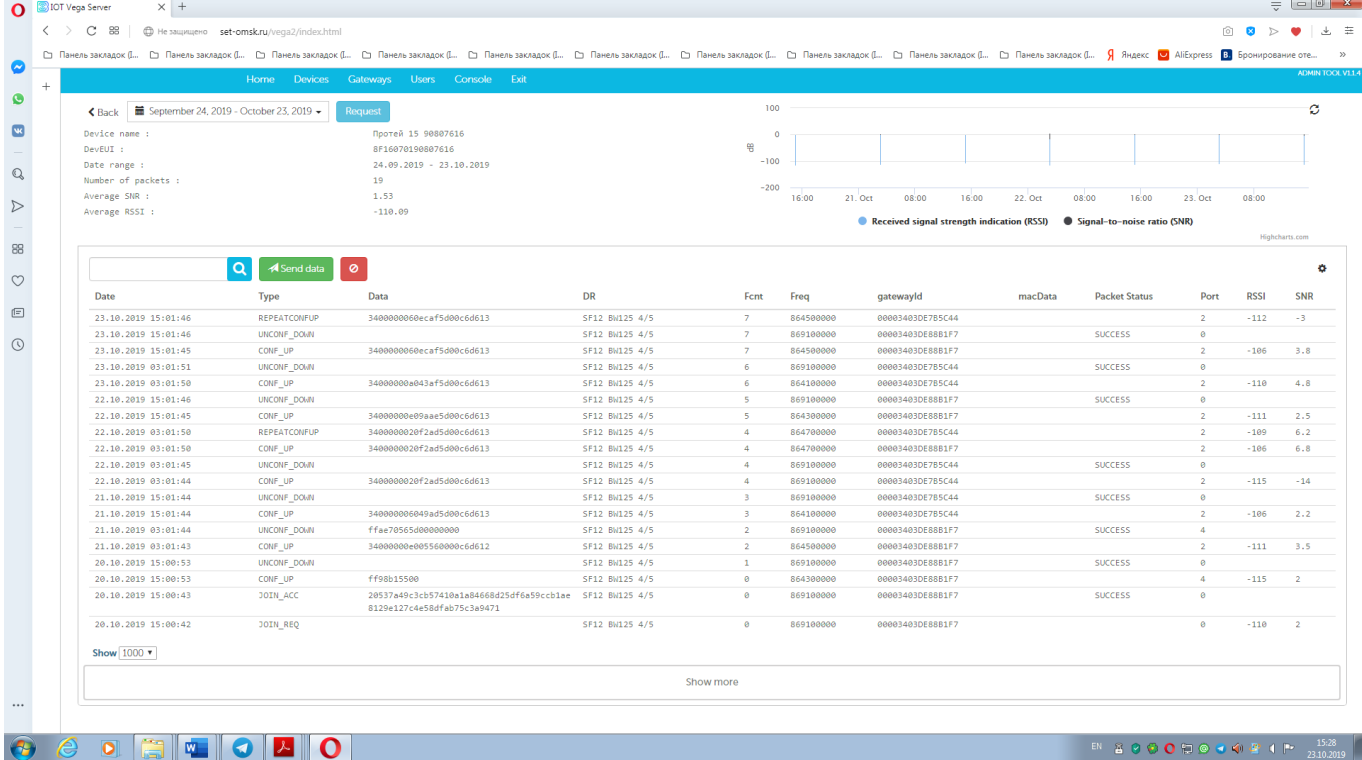

## Рисунок 3

Для накопления и просмотра (визуализации) показаний счётчика необходимо использовать программный комплекс «Хронос», который выбирает данные из сервера связи IOT Vega server. Пример просмотра показаний показан на рисунке 4.

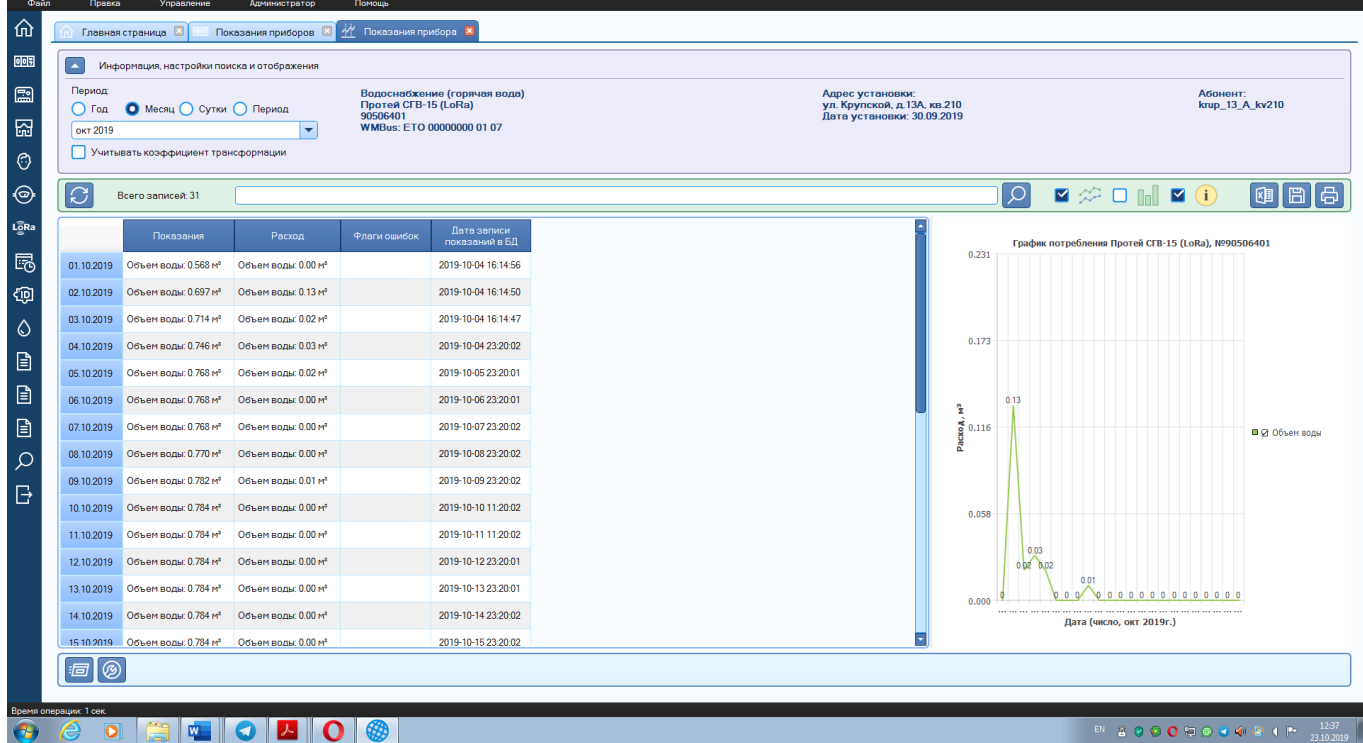

Рисунок 4

При передаче информации передаются признаки наличия внешнего магнитного поля и утечки или прорыва (наличие непрерывного расхода воды в течении часа менее или более 0,3 м3). В случае прорыва происходит внеочередная аварийная выдача информации.

## **5 Протокол обмена данными LoRaWan**

Многобайтовые данные передаются младшим байтом вперёд (little endian).

5.1 Данные с показаниями передаются на порт 2 и показаны в таблице 3 (для Хронос) и таблице 4 (для IOT Vega Pulse).

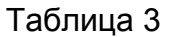

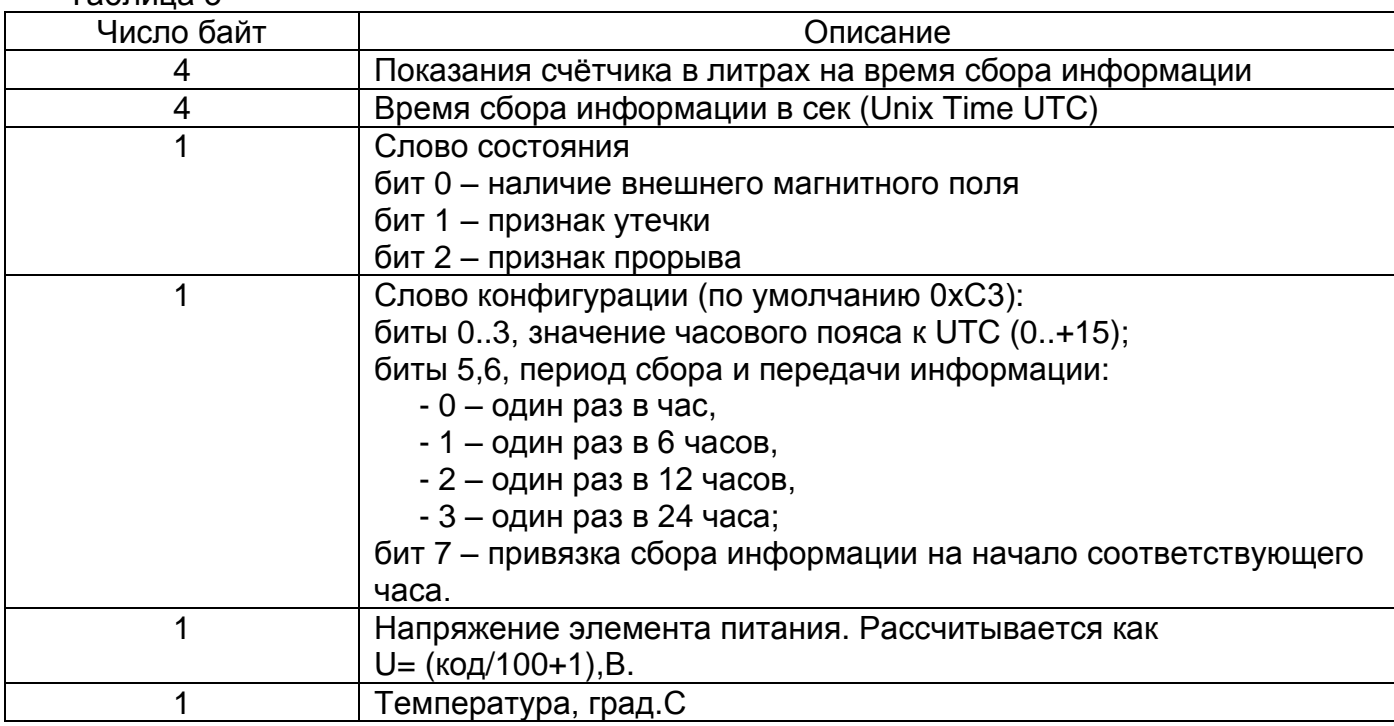

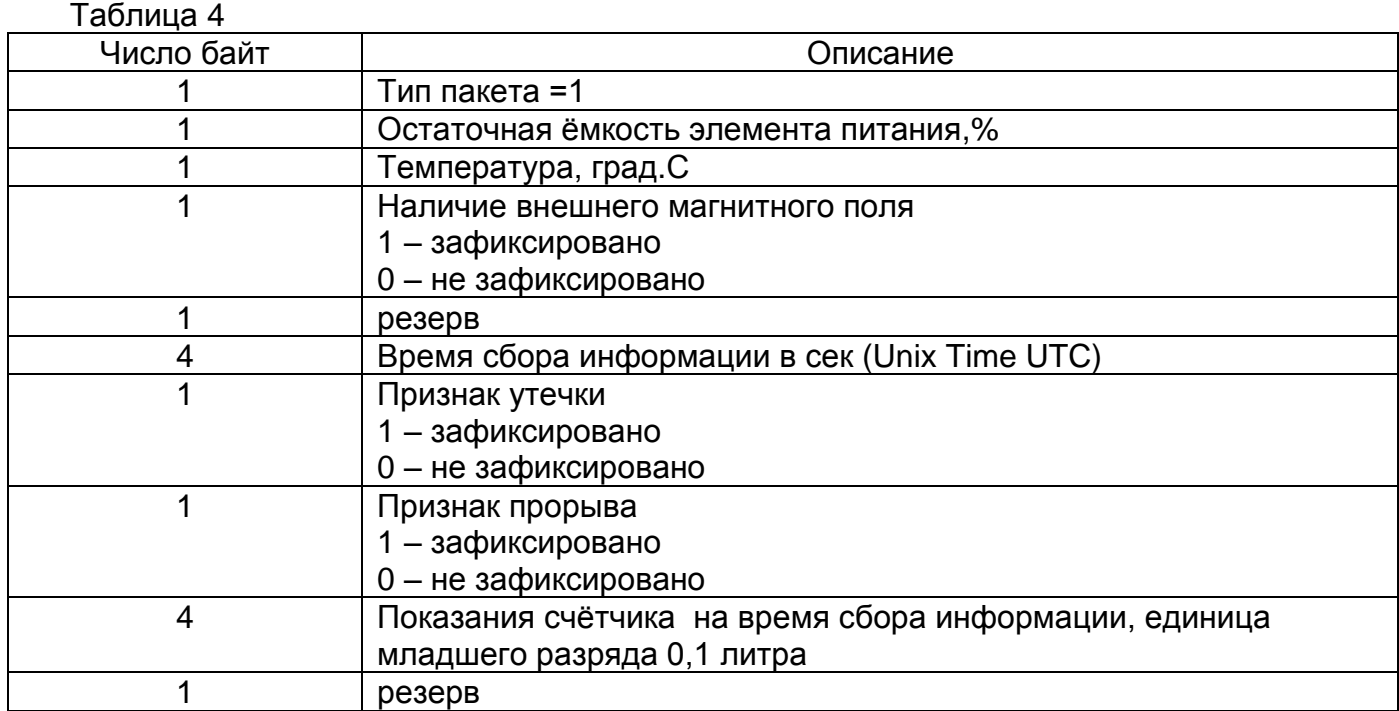

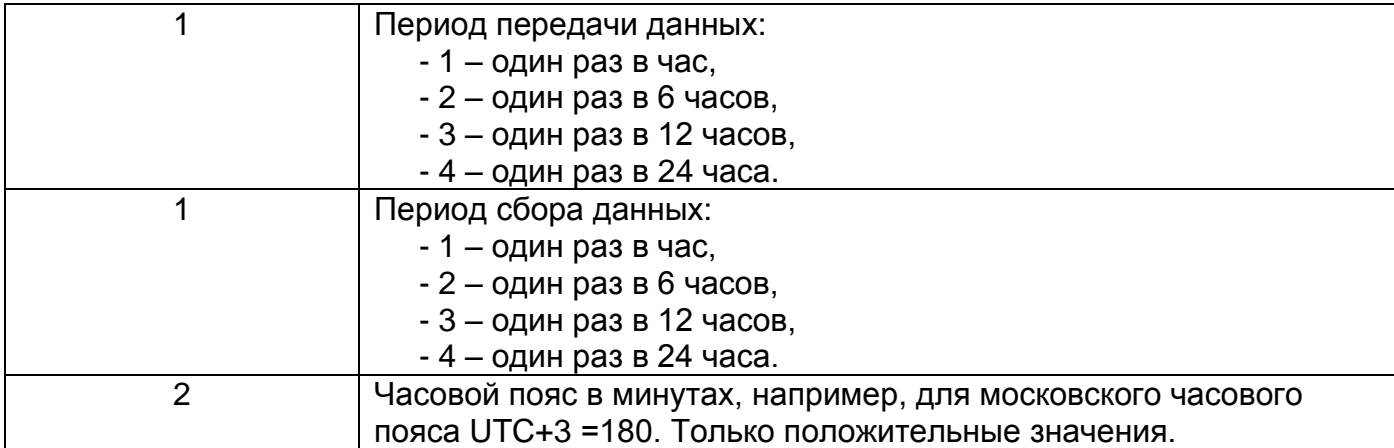

5.2 Данные на изменение слова конфигурации или байты настроек принимаются по порту 2 и показаны в таблице 5 (для Хронос) и таблице 6 (для IOT Vega Pulse).

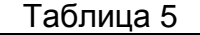

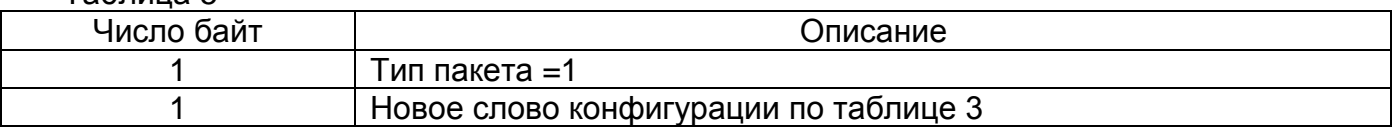

Таблица 6

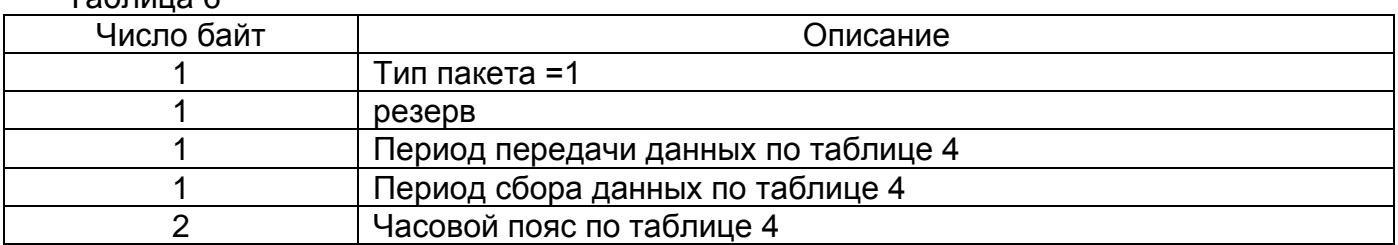

5.3 Данные с текущими показаниями часов времени передаются на порт 4 и показаны в таблице 7

# Таблица 7

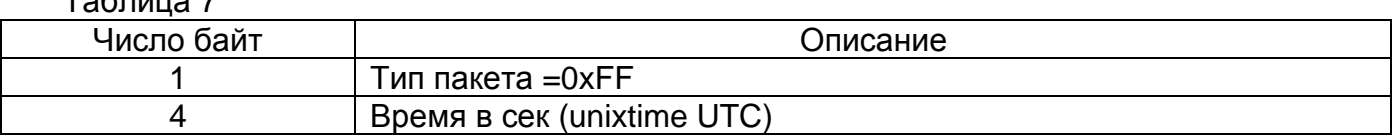

5.4 Данные на корректировку часов времени принимаются по порту 4 и показаны в таблице 8

Таблица 8

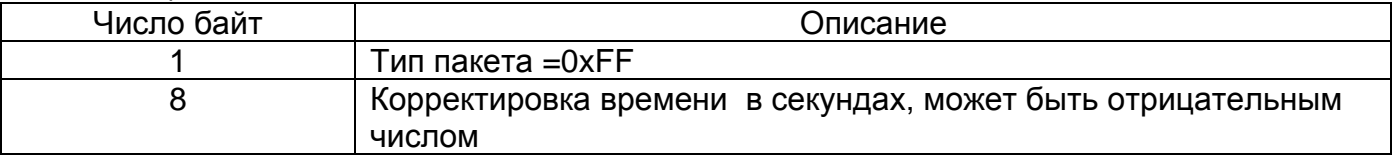

5.5 Информационный пакет передаётся порт 200 после регистрации или при запросе и показан в таблице 9

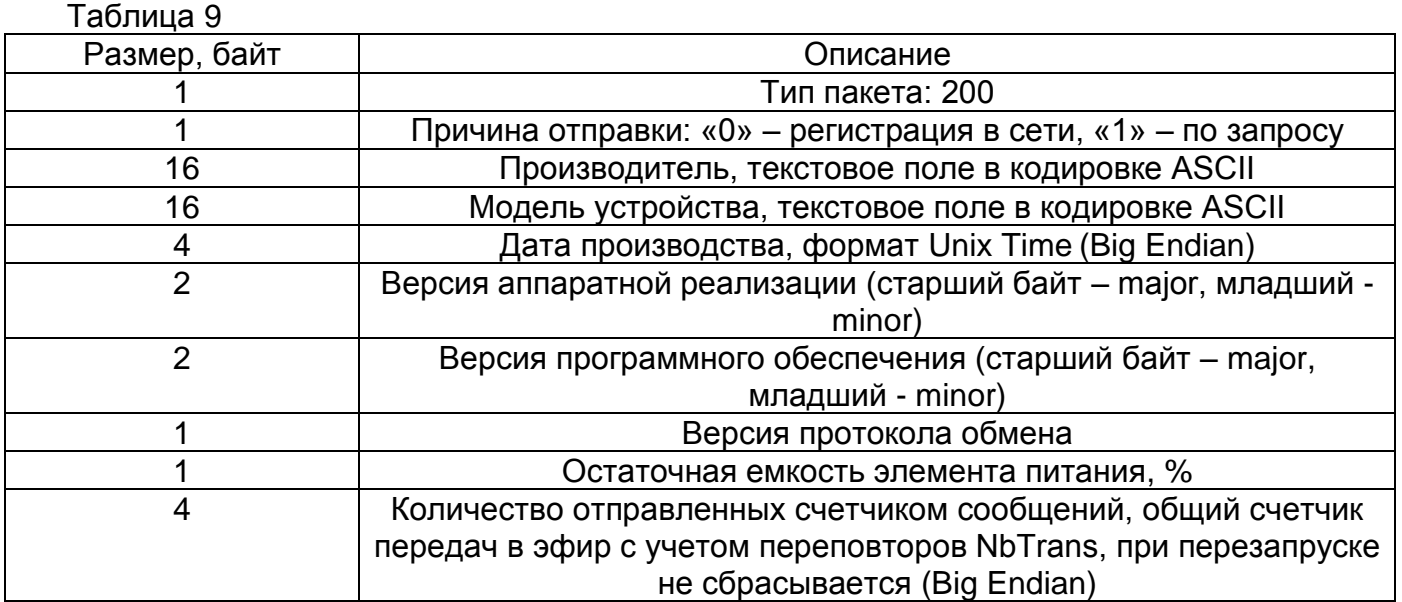

5.6 Запрос на выдачу информационного пакета принимаются по порту 200 и показан в таблице 10

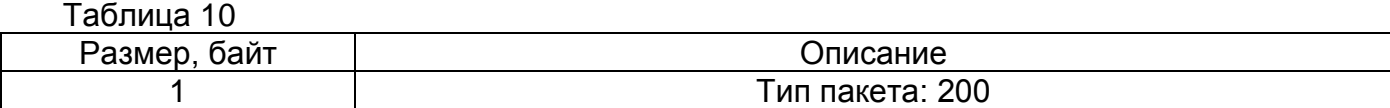

## **6 Изменения документа**

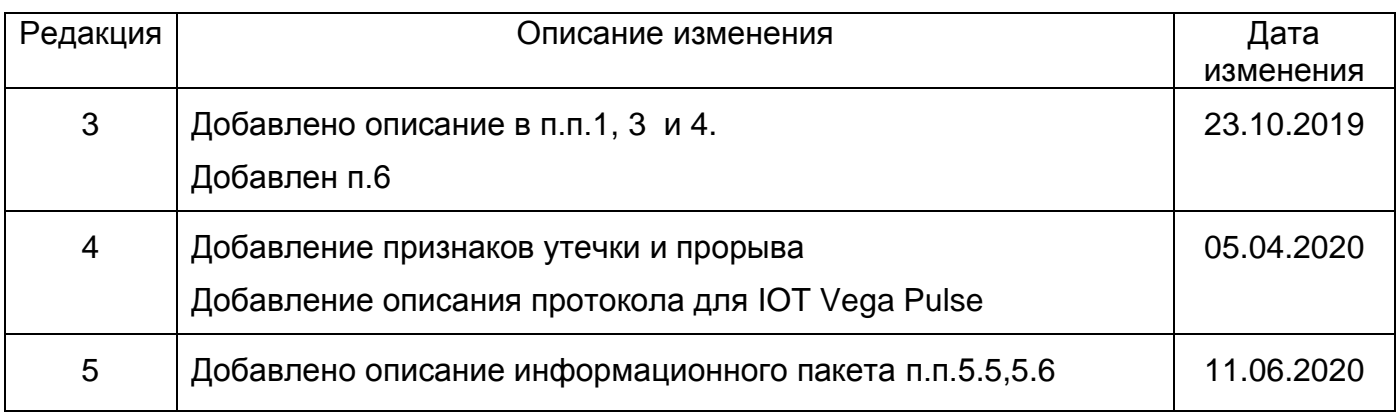